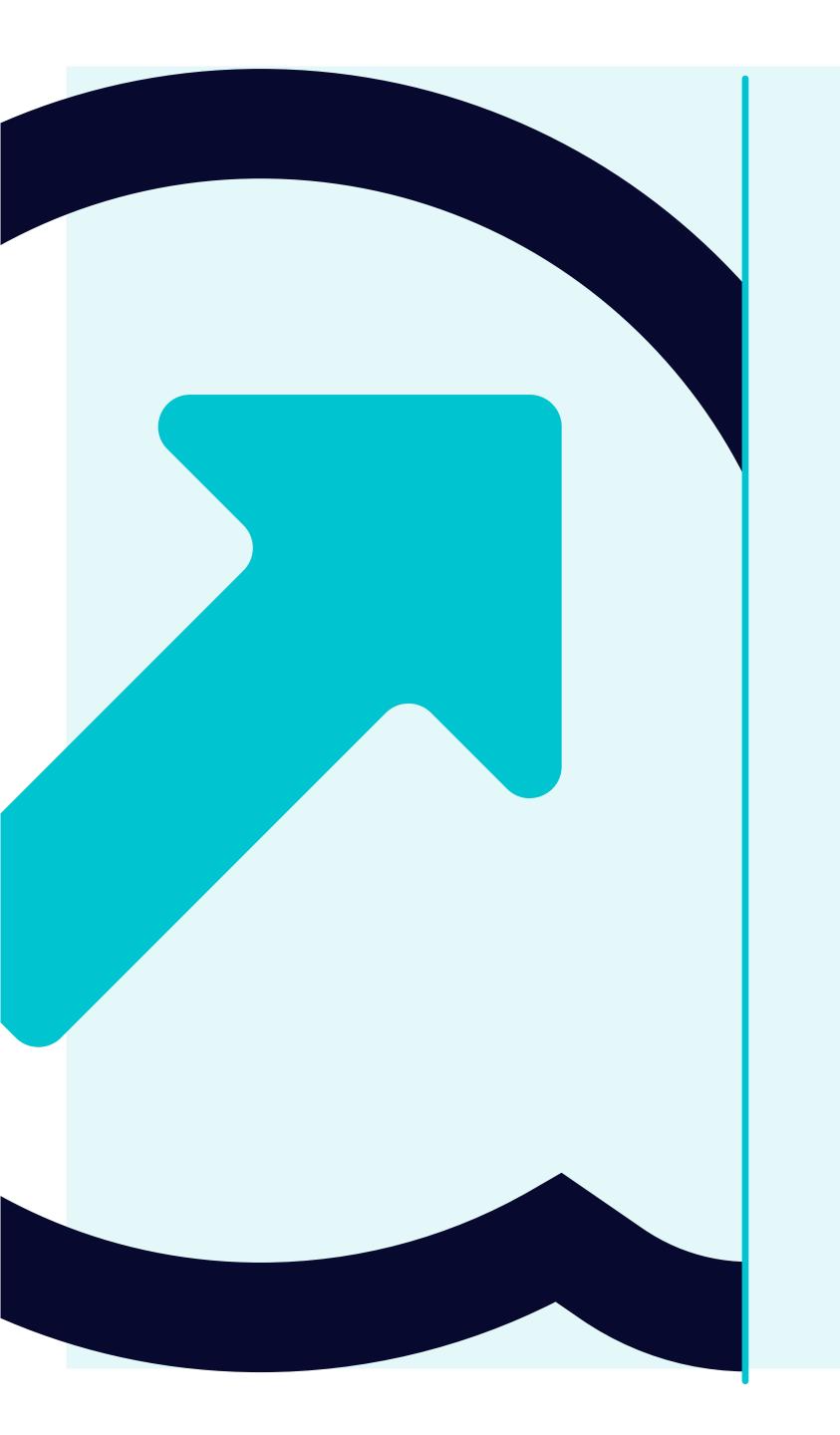

6 How to view Open Goods receipts

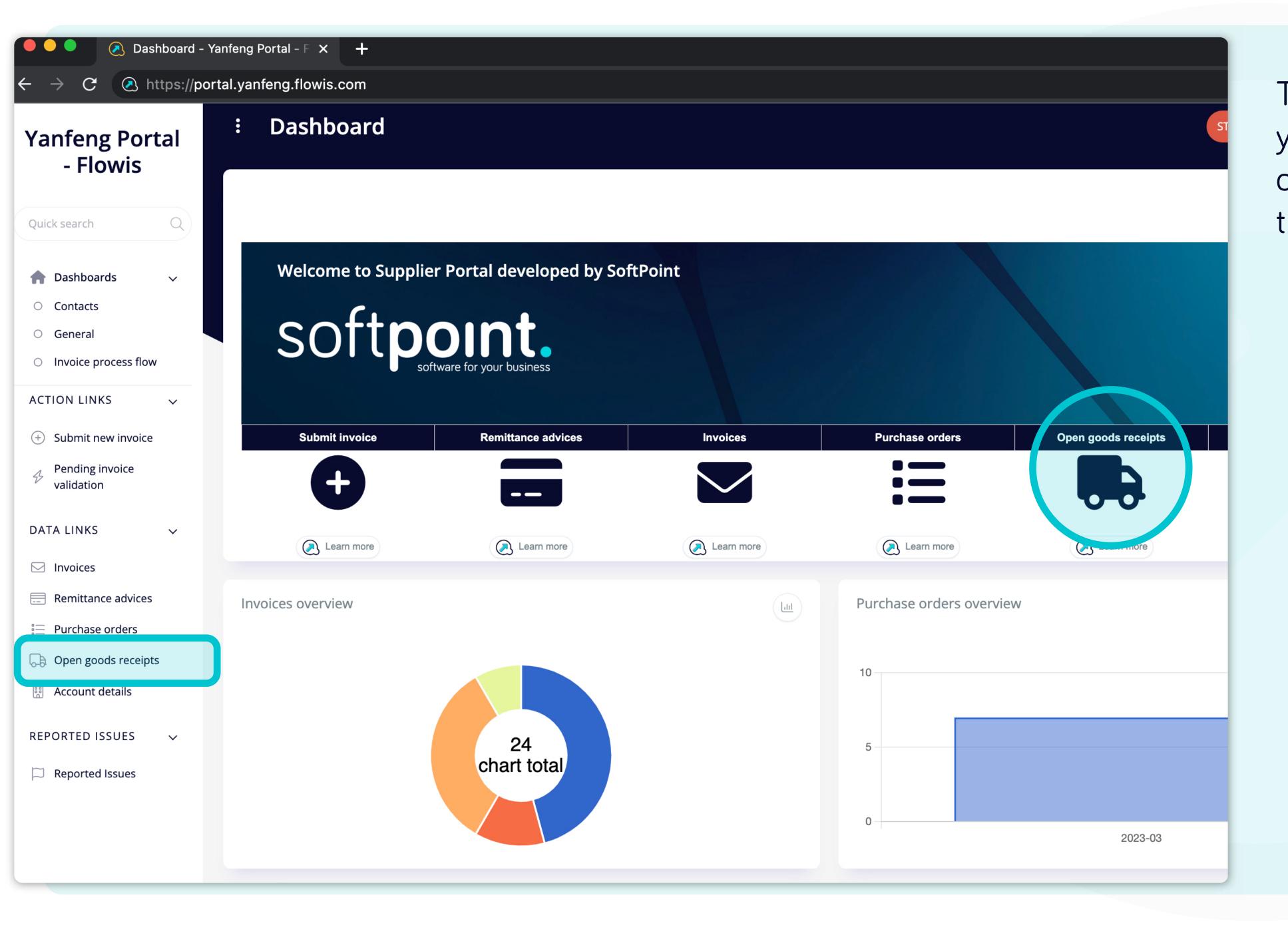

To display Goods receipts you can click on the icon on the dashboard or tab on the left.

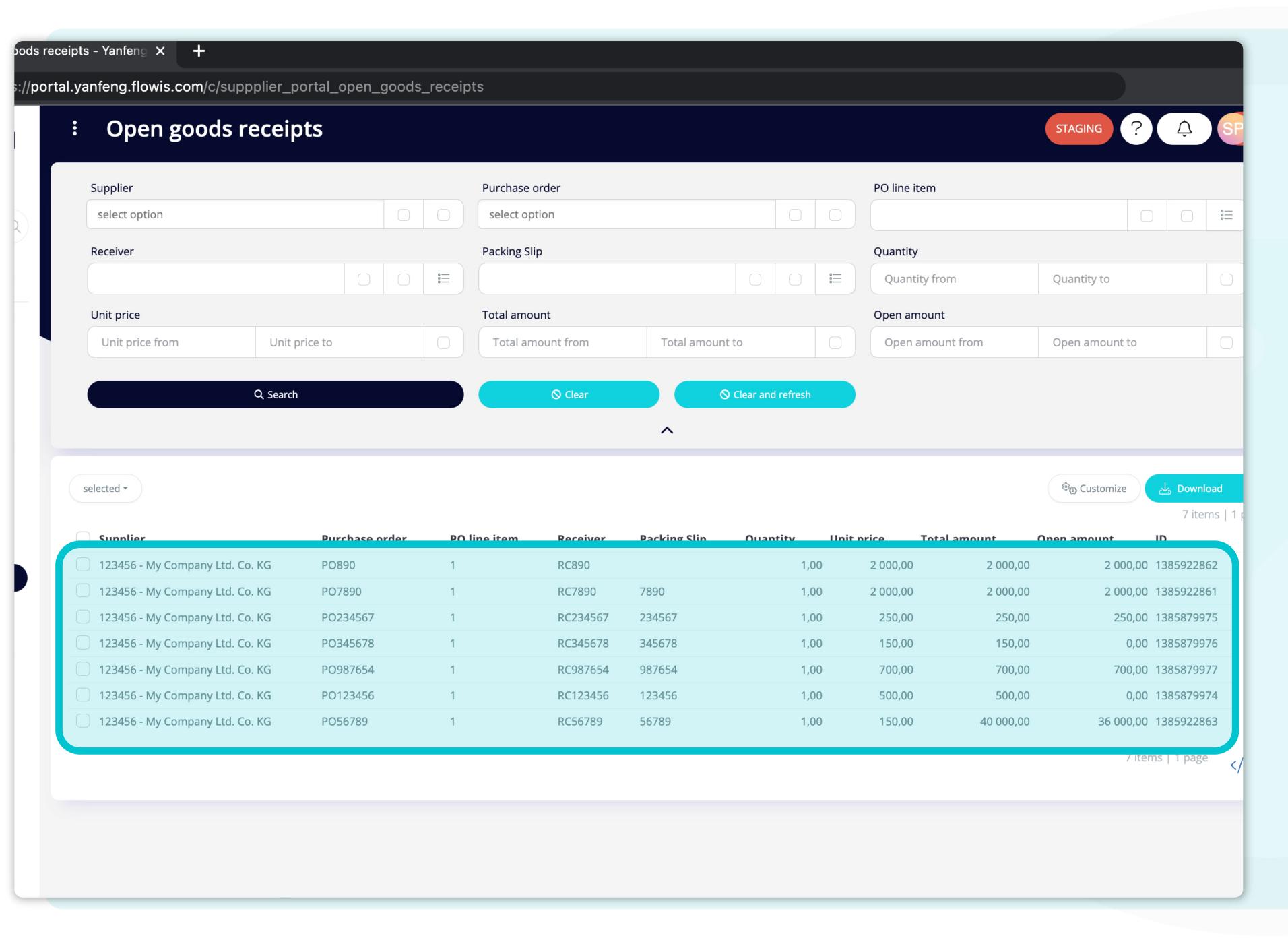

Once you choose one of the options, you'll see the complete list of your Goods receipts and their details.

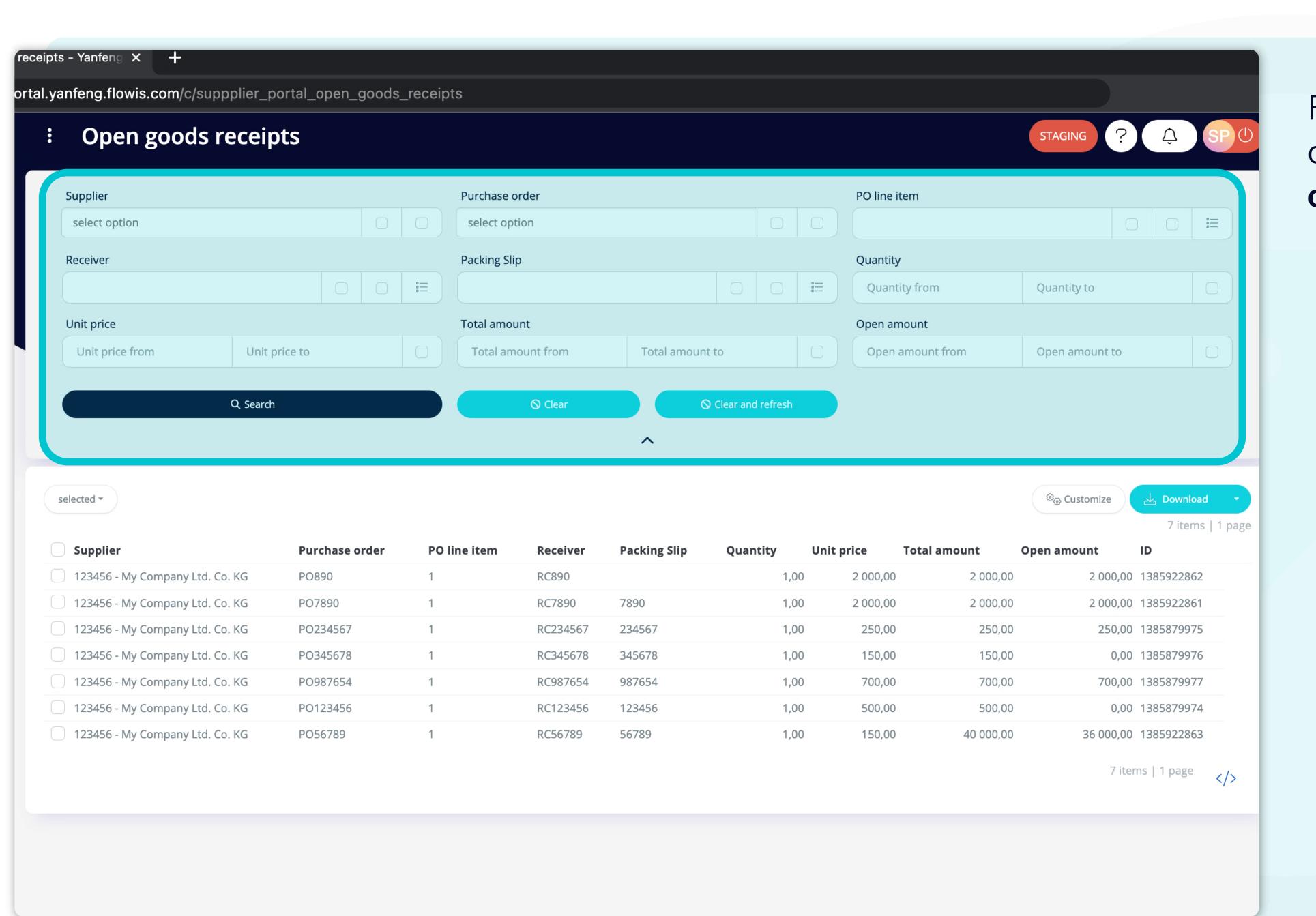

Fields in the upper section can be used to filter the displayed list.

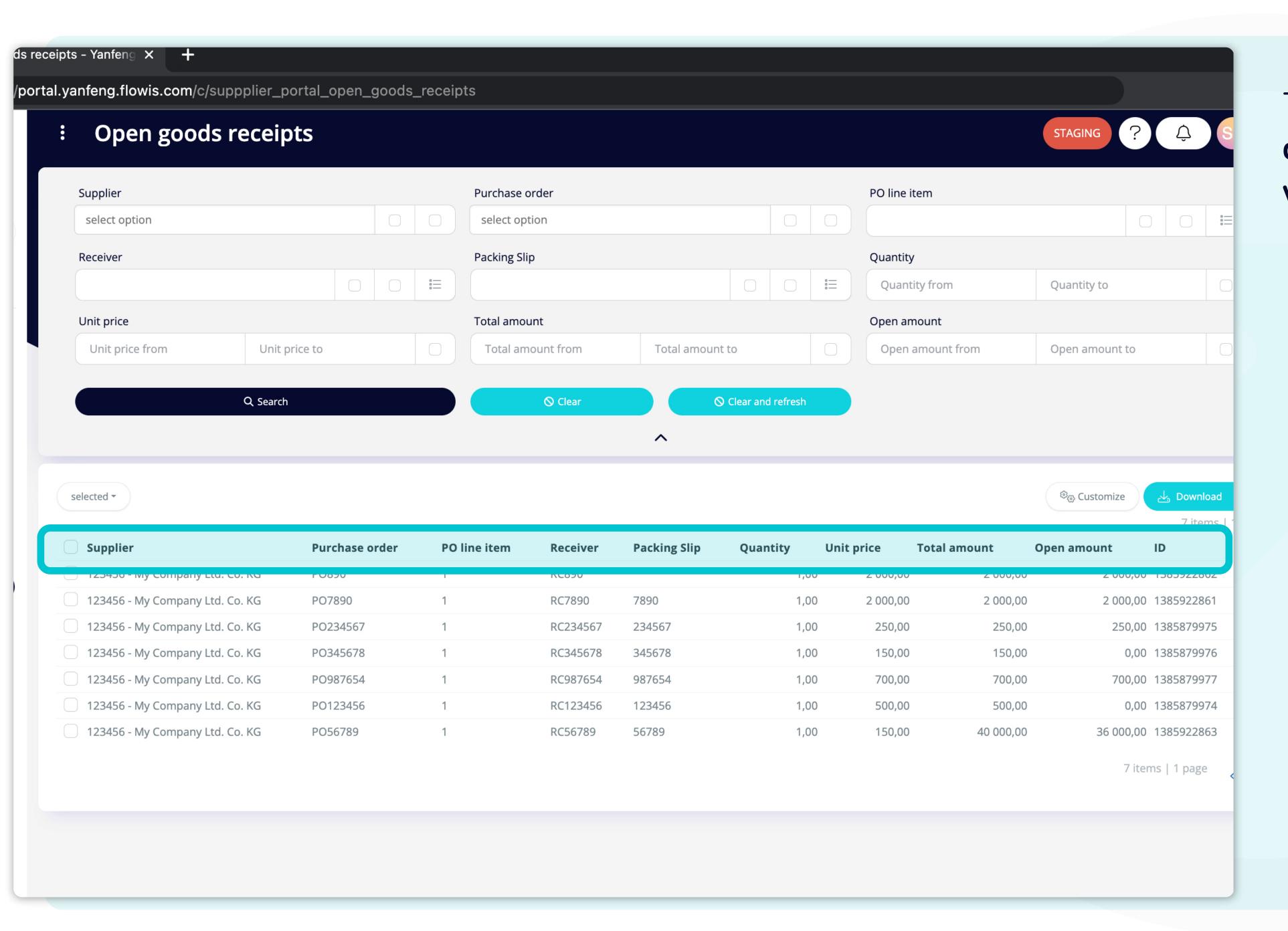

The list of your items contains multiple columns with information.

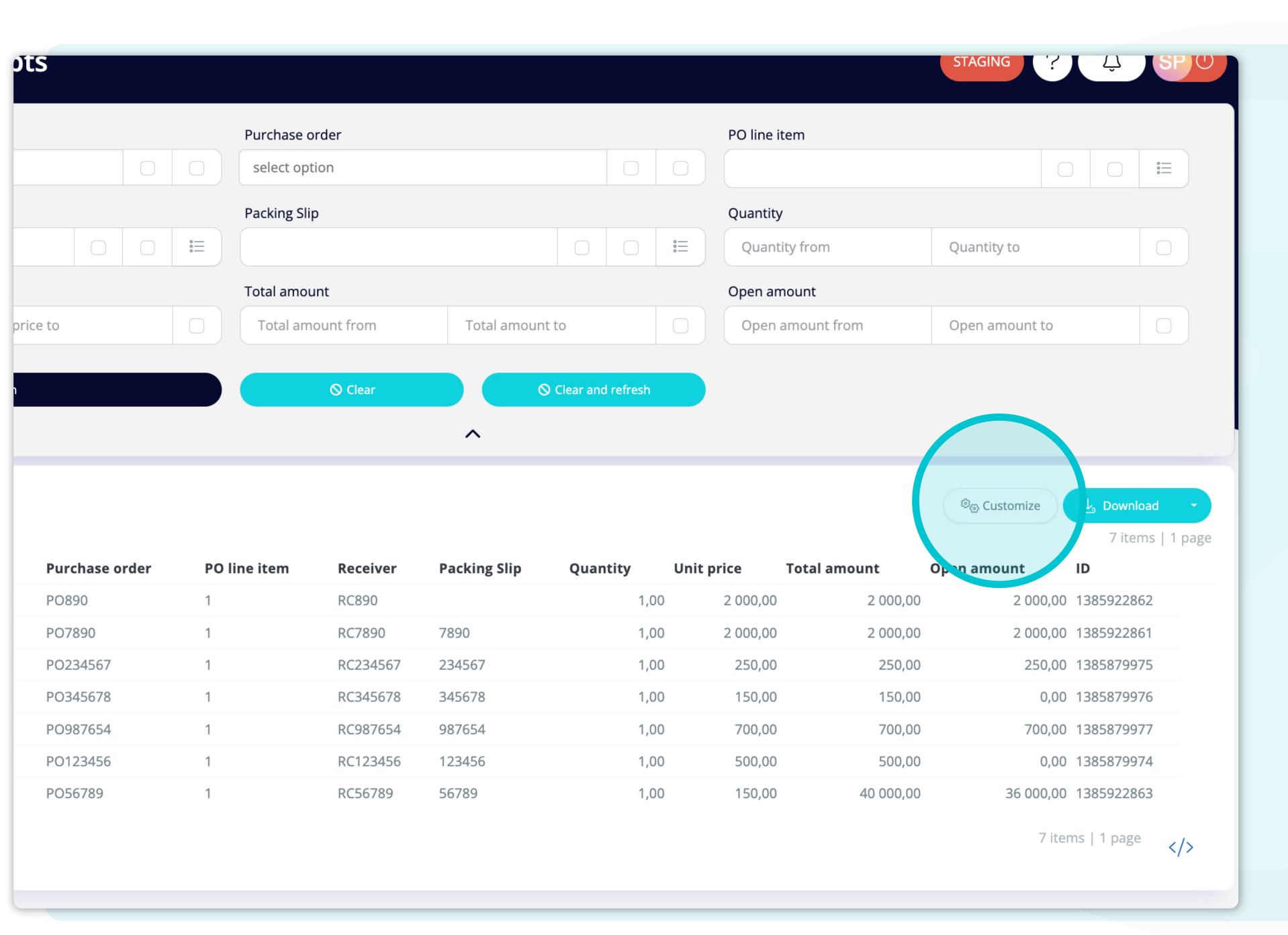

If you want to change the order of the columns or to add or remove some, click on the "Customize" button.

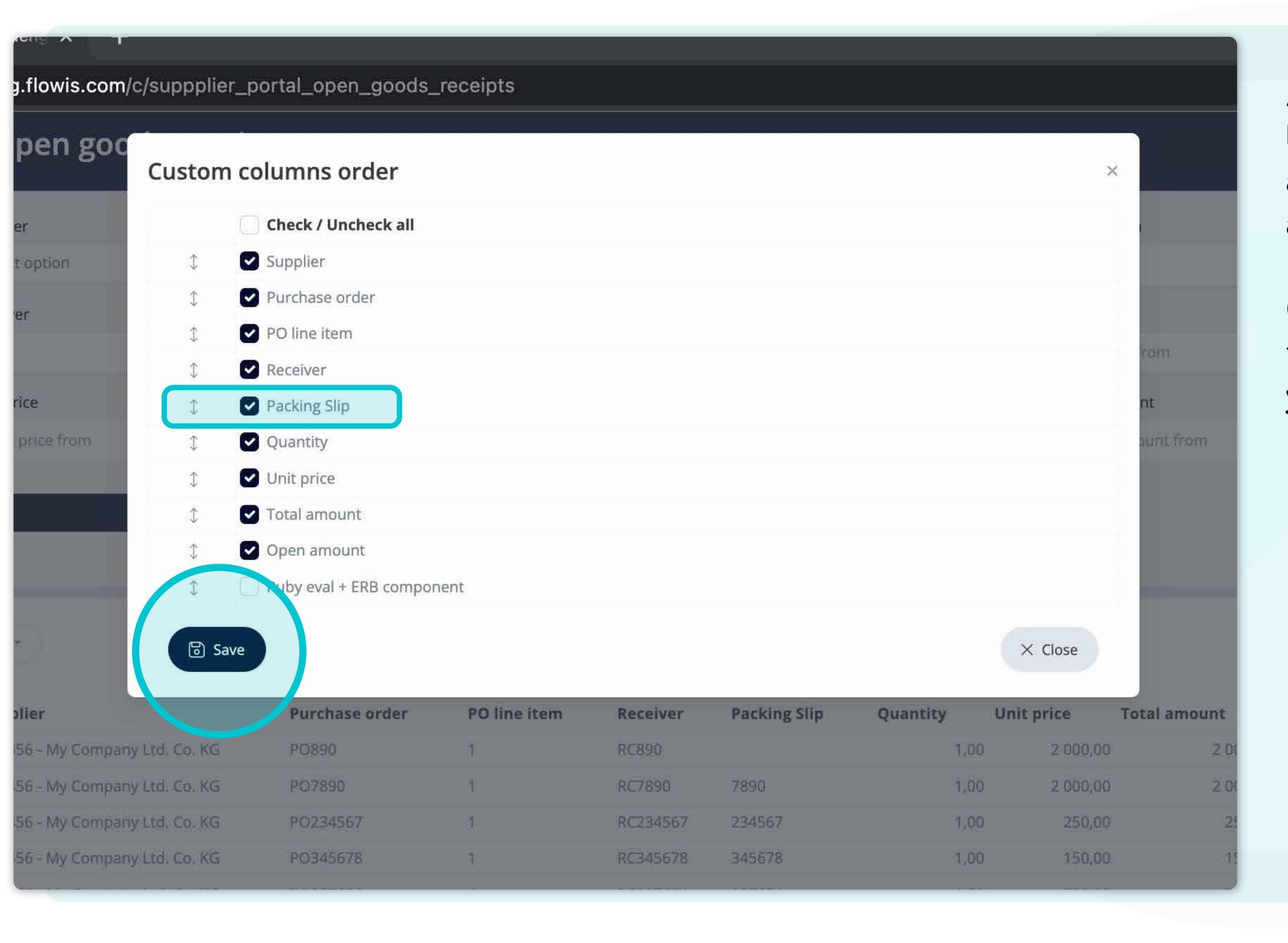

Add or remove columns by marking checkboxes and moving them with arrows on the left.

Once you are done, go to the button and save it as your personal view.

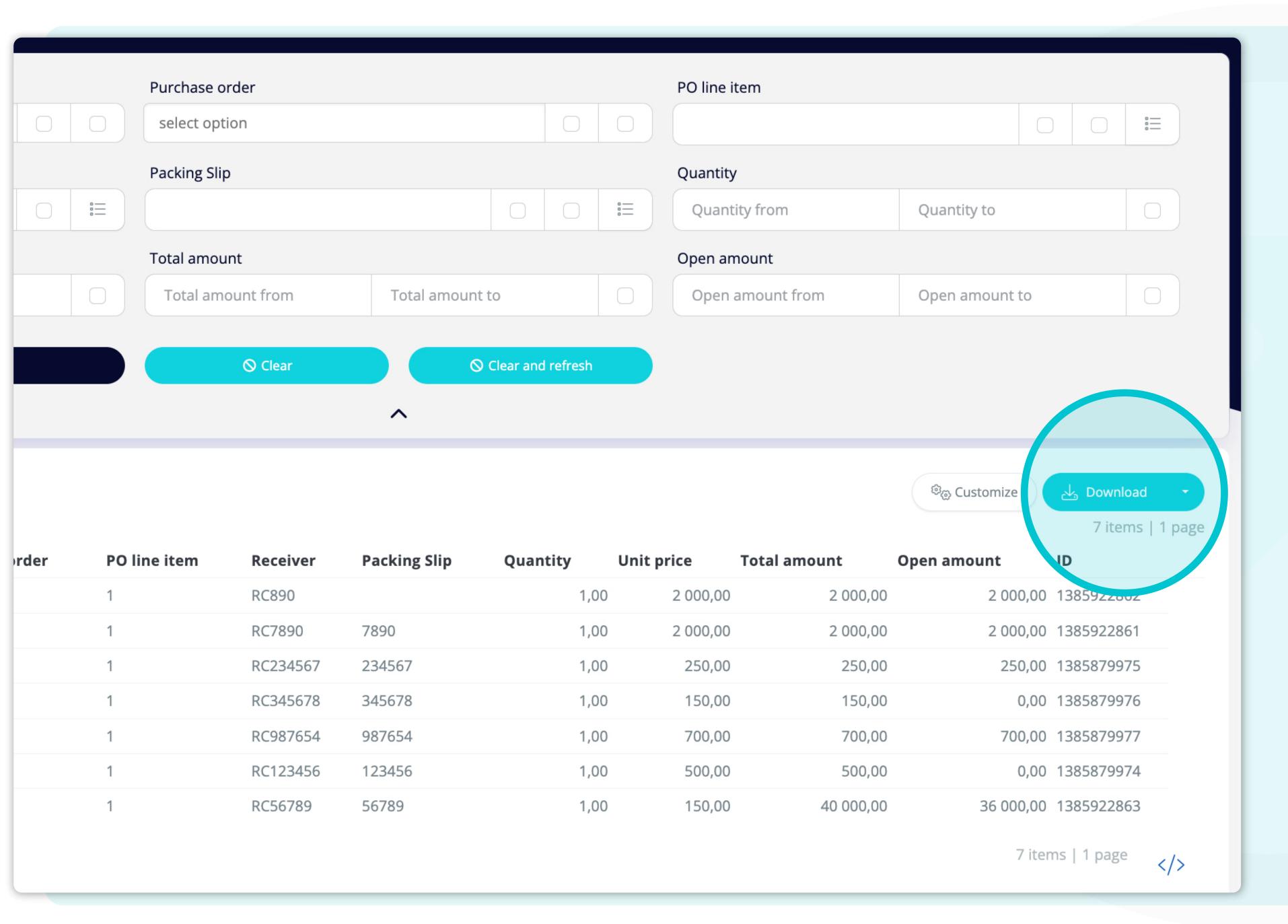

If you'd like to download the list of Goods receipts, you can click on the "Download" button.

| 1                                                   | Purch                    | ase <mark>order</mark>                              |                                         |          |                          | PO line item                                       |                                                    |                                              |                                                                    |              |
|-----------------------------------------------------|--------------------------|-----------------------------------------------------|-----------------------------------------|----------|--------------------------|----------------------------------------------------|----------------------------------------------------|----------------------------------------------|--------------------------------------------------------------------|--------------|
|                                                     | selec                    | t option                                            |                                         | 0        |                          |                                                    |                                                    |                                              | 0 0                                                                | =            |
|                                                     | Packin                   | g Slip                                              |                                         |          |                          | Quantity                                           |                                                    |                                              |                                                                    |              |
|                                                     | 0                        |                                                     |                                         |          | s=<br>0=                 | Quantity fro                                       | m                                                  | Quantity to                                  |                                                                    |              |
|                                                     | Total a                  | amount                                              |                                         |          |                          | Open amount                                        |                                                    |                                              |                                                                    |              |
| ice to                                              | Tota                     | l amount from                                       | Total amou                              | int to   |                          | Open amou                                          | nt from                                            | Open amount t                                | :0                                                                 |              |
|                                                     |                          |                                                     |                                         |          |                          |                                                    |                                                    | ම <sub>ලා</sub> Customize                    |                                                                    | a l          |
| Purchase order                                      | PO line iten             | n Receiver                                          | Packing Slip                            | Quantity | Unit                     | price Tota                                         | l amount                                           | Download                                     |                                                                    | a            |
| Purchase order<br>PO890                             | PO line iten             | n Receiver<br>RC890                                 |                                         |          | Unit                     | <b>price Tota</b> 2 000,00                         | l <b>amount</b><br>2 000,00                        |                                              | d XLSX (Fast)                                                      | a            |
|                                                     | PO line iten             |                                                     |                                         | 1        |                          |                                                    |                                                    | Download                                     | d XLSX (Fast)                                                      |              |
| PO890                                               | PO line iten             | RC890                                               | Packing Slip                            | 1        | ,00                      | 2 000,00                                           | 2 000,00                                           | Download Download Download                   | d XLSX (Fast)<br>d XLSX v2                                         | npatible     |
| PO890<br>PO7890<br>PO234567<br>PO345678             | PO line iten 1 1 1       | RC890<br>RC7890<br>RC234567<br>RC345678             | Packing Slip 7890 234567 345678         | 1        | ,00<br>,00<br>,00<br>,00 | 2 000,00<br>2 000,00<br>250,00<br>150,00           | 2 000,00<br>2 000,00<br>250,00<br>150,00           | Download Download Download Download Download | d XLSX (Fast)<br>d XLSX v2<br>d CSV (Excel-com<br>d CSV (standard) | npatible     |
| PO890<br>PO7890<br>PO234567<br>PO345678<br>PO987654 | PO line item 1 1 1 1     | RC890<br>RC7890<br>RC234567<br>RC345678<br>RC987654 | Packing Slip  7890 234567 345678 987654 | 1        | ,00<br>,00<br>,00<br>,00 | 2 000,00<br>2 000,00<br>250,00<br>150,00<br>700,00 | 2 000,00<br>2 000,00<br>250,00<br>150,00<br>700,00 | Download Download Download Download          | d XLSX (Fast) d XLSX v2 d CSV (Excel-com d CSV (standard)          | patible)     |
| PO890<br>PO7890<br>PO234567<br>PO345678             | PO line iten  1  1  1  1 | RC890<br>RC7890<br>RC234567<br>RC345678             | Packing Slip 7890 234567 345678         | 1 1 1    | ,00<br>,00<br>,00<br>,00 | 2 000,00<br>2 000,00<br>250,00<br>150,00           | 2 000,00<br>2 000,00<br>250,00<br>150,00           | Download Download Download Download          | d XLSX (Fast)<br>d XLSX v2<br>d CSV (Excel-com<br>d CSV (standard) | patible<br>7 |

If you'll click on the dropdown button, you can choose the format, in which your data will be downloaded.

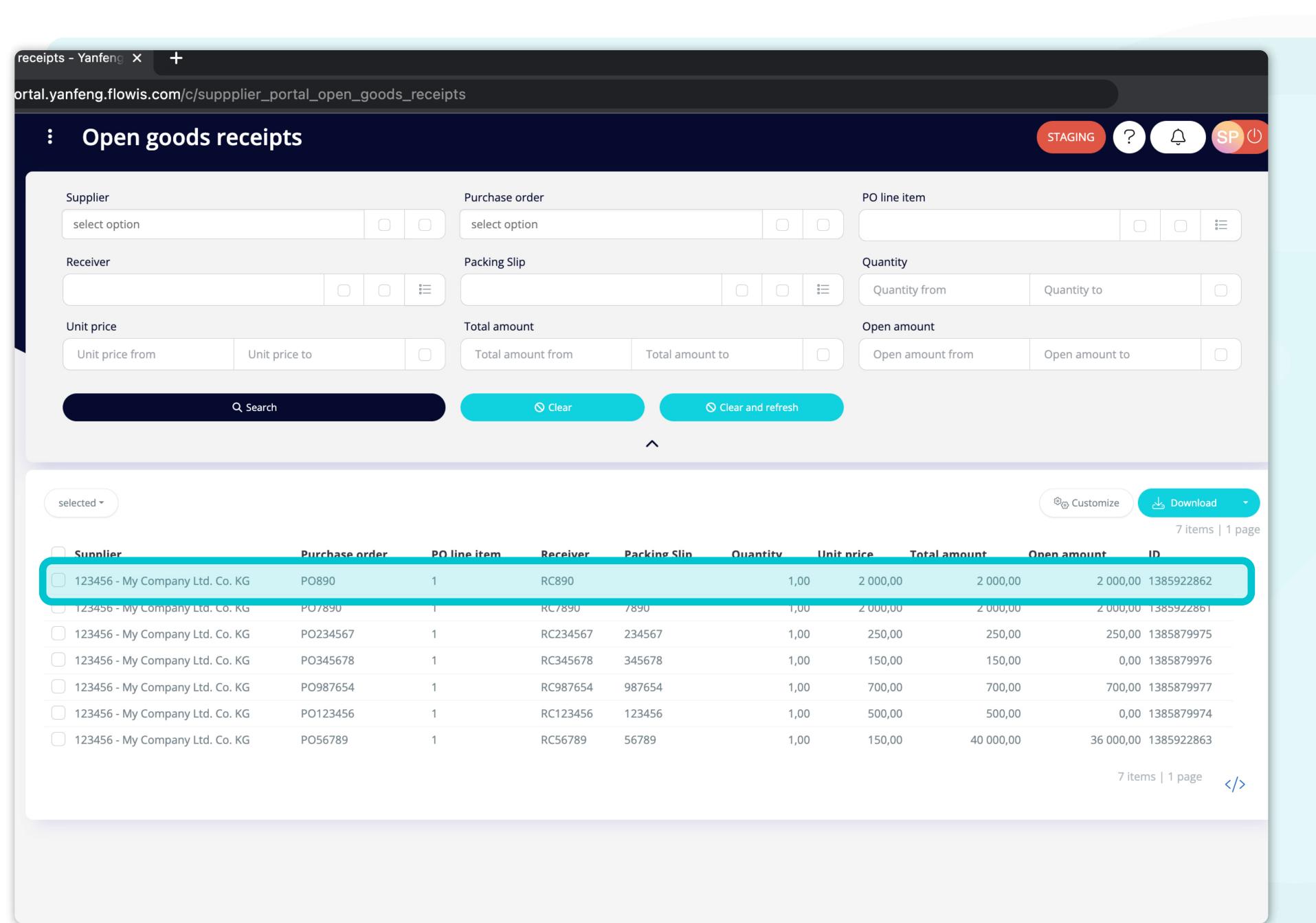

To display details and preview some specific Goods receipts, simply click on the item, which you'd like to inspect, and the system will open a single view screen for you.

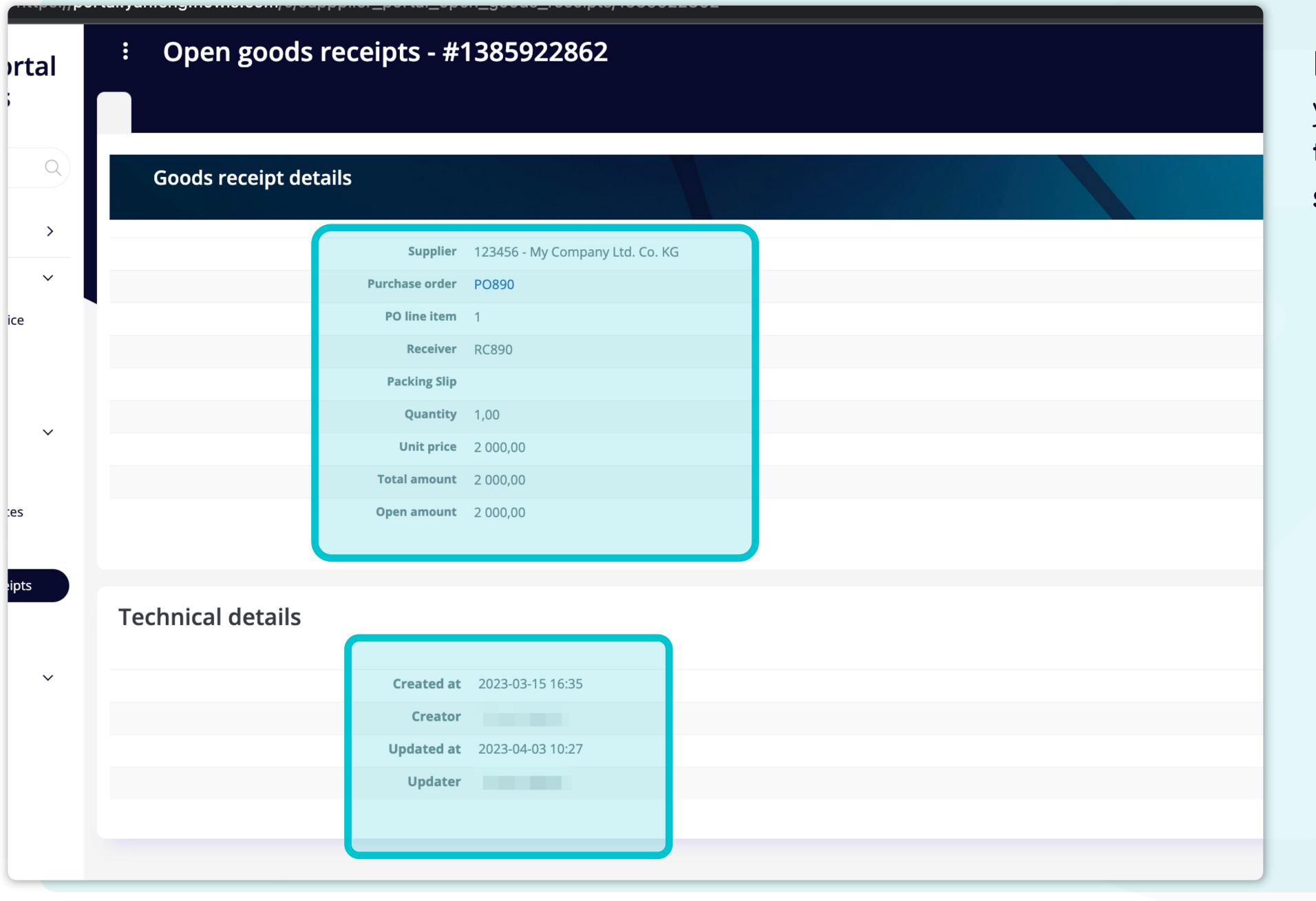

In this single-view screen, you can see the details of the Goods receipt and some technical details.

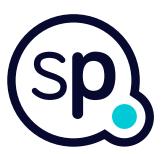

## At Soft**Point** we also address **other key finance processes** such as:

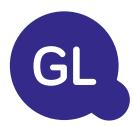

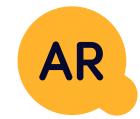

## General ledger

- **Fixed assets:** fixed assets register, multiple books (e.g. GAAP, statutory, tax, etc.), different depreciation methods, and handling of acquisitions, disposals, and transfers.
- Intercompany: submission of exchange requests, routing, and approval, simultaneous posting to various ERP systems, reconciliation of intercompany balances, and payment approval.
- Account reconciliations: reconciliation cover sheets and balance explanations, auto-reconciliations, routing and approval, and integration with accounting software.
- Lease accounting: IFRS 16 requirements, lease obligations, and calculation of BS / PL balances.
- Manual journals: routing & approval, and automated recurring journals.
- GL reporting

## Accounts receivable

- Cash application: matching customer payments with open items, automated breakdown of payments with remittances, and routing of discrepancies to relevant business owners.
- **Billing:** processing of billing requests and automated billing.
- **Business teams:** the resolution of discrepancies, submission of billing requests, and cash-flow forecasting.
- AR reporting.

## softpoint.

If you want to know more about Flowis and our solutions, visit our website or contact us via email.

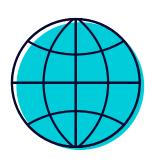

www.softpoint.tech

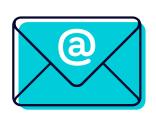

info@softpoint.sk